# Qt Essentials - Graphics View Module

Training Course

### Visit us at http://qt.digia.com

Produced by Digia Plc. *Material based on Qt 5.0, created on September 27, 2012*

# digia

Digia Plc.

digia

 $Q$ t

Module: Graphics View

Graphics View

digia

2/41

- Using GraphicsView Classes
- Coordinate Systems and Transformations
- Creating Custom Items

# **Objectives**

- Using QGraphicsView-related classes
- Coordinate Schemes, Transformations
- Extending items
	- Event handling
	- Painting

 $Q$ t

• Boundaries

Graphics View

 $\mathsf{digia}\big|$ 

3/41

# Module: Graphics View

- Using GraphicsView Classes
- Coordinate Systems and Transformations
- Creating Custom Items

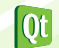

 $\mathsf{digia}\big|$ Graphics View

# GraphicsView Framework

- Provides:
	- A surface for managing interactive 2D graphical items
- A view widget for visualizing the items
- Uses MVC paradigm
- Resolution Independent
- Animation Support
- Fast item discovery, hit tests, collision detection
	- Using Binary Space Paritioning (BSP) tree indexes
- Can manage large numbers of items (tens of thousands)
- Supports zooming, printing and rendering

Using GraphicsView Classes 5/41  $\overline{\text{ot}}$ 

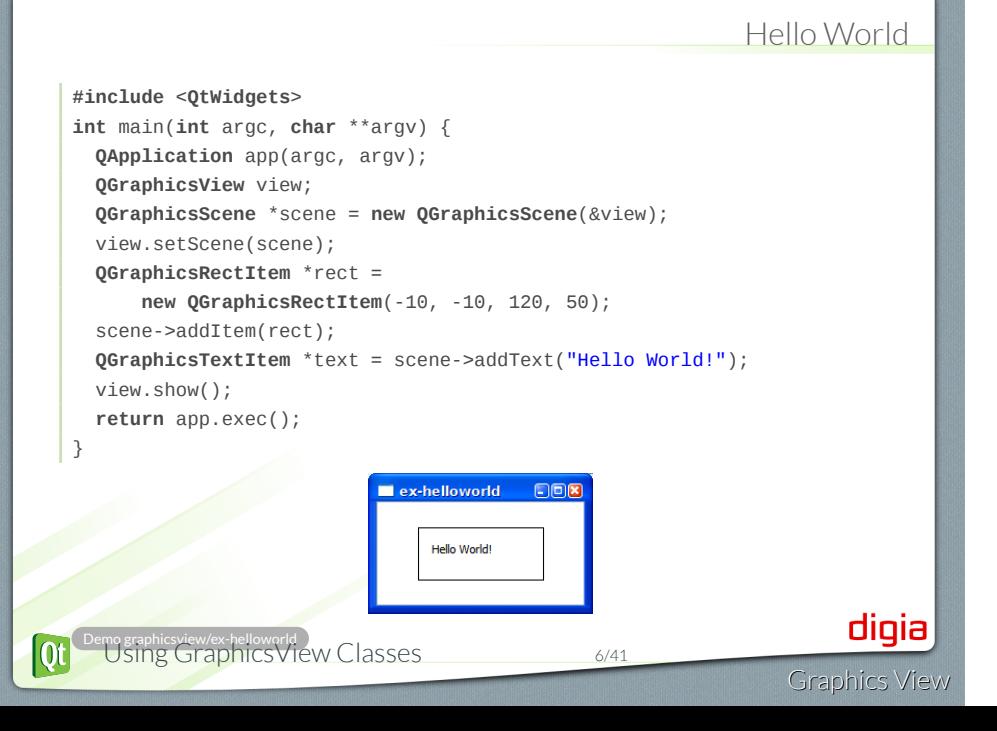

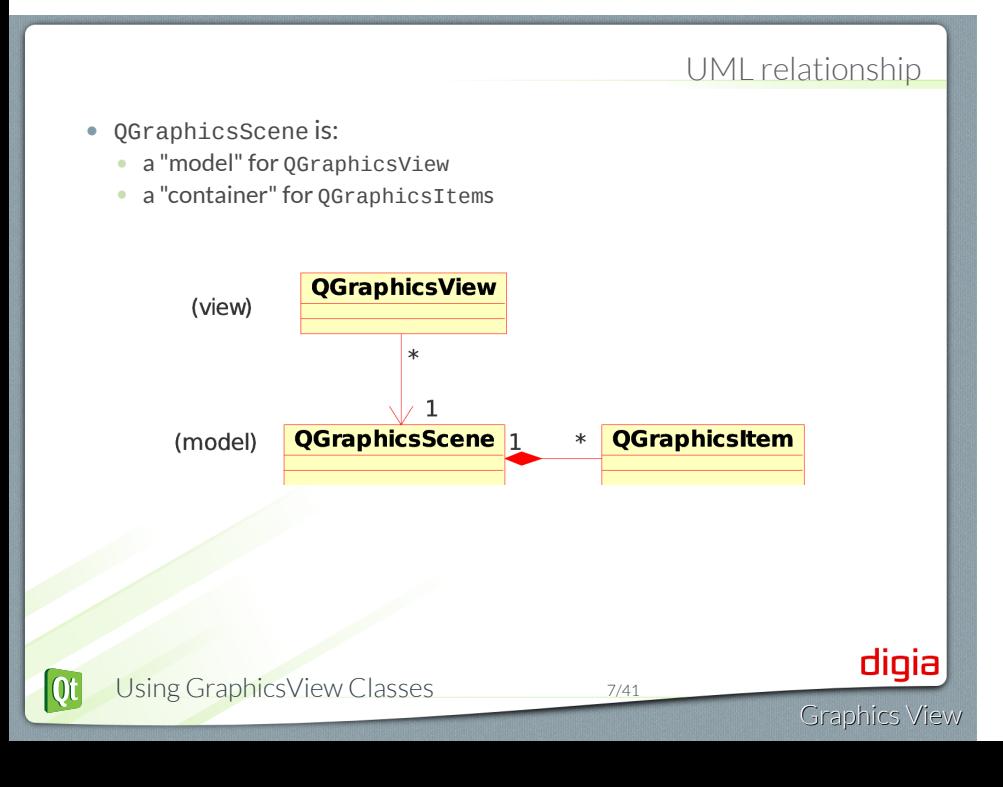

# QGraphicsScene

- Container for Graphic Items
	- Items can exist in only one scene at a time
- Propagates events to items
	- Manages Collision Detection
	- Supports fast item indexing
	- Manages item selection and focus
- Renders scene onto view
	- z-order determines which items show up in front of others

# QGraphicsScene important methods

```
• addItem()
```
- Add an item to the scene
	- (remove from previous scene if necessary)
- Also addEllipse(), addPolygon(), addText(), etc

```
QGraphicsEllipseItem *ellipse =
   scene->addEllipse(-10, -10, 120, 50);
QGraphicsTextItem *text =
    scene->addText("Hello World!");
```
- items()
	- returns items intersecting a particular point or region
- selectedItems()
	- returns list of selected items
- sceneRect()
	- bounding rectangle for the entire scene
- $\overline{Qt}$ Using GraphicsView Classes 9/41
- digia Graphics View

# QGraphicsView

- Scrollable widget viewport onto the scene
	- Zooming, rotation, and other transformations
	- Translates input events (from the View) into QGraphicsSceneEvents
	- Maps coordinates between scene and viewport
	- Provides "level of detail" information to items
	- Supports OpenGL

# QGraphicsView important methods

- setScene()
	- sets the QGraphicsScene to use
- setRenderHints()
- antialiasing, smooth pixmap transformations, etc
- centerOn()

 $\overline{\text{ot}}$ 

- takes a QPoint or a QGraphicsItem as argument
- ensures point/item is centered in View
- mapFromScene(), mapToScene()
	- map to/from scene coordinates
- scale(), rotate(), translate(), matrix()
	- transformations

Using GraphicsView Classes 11/41

# QGraphicsItem

- Abstract base class: basic canvas element
	- Supports parent/child hierarchy
- Easy to extend or customize concrete items:
	- QGraphicsRectItem, QGraphicsPolygonItem, QGraphicsPixmapItem, QGraphicsTextItem, etc.
	- SVG Drawings, other widgets
- Items can be transformed:
	- move, scale, rotate
	- using local coordinate systems
- Supports Drag and Drop similar to QWidget

Graphics View

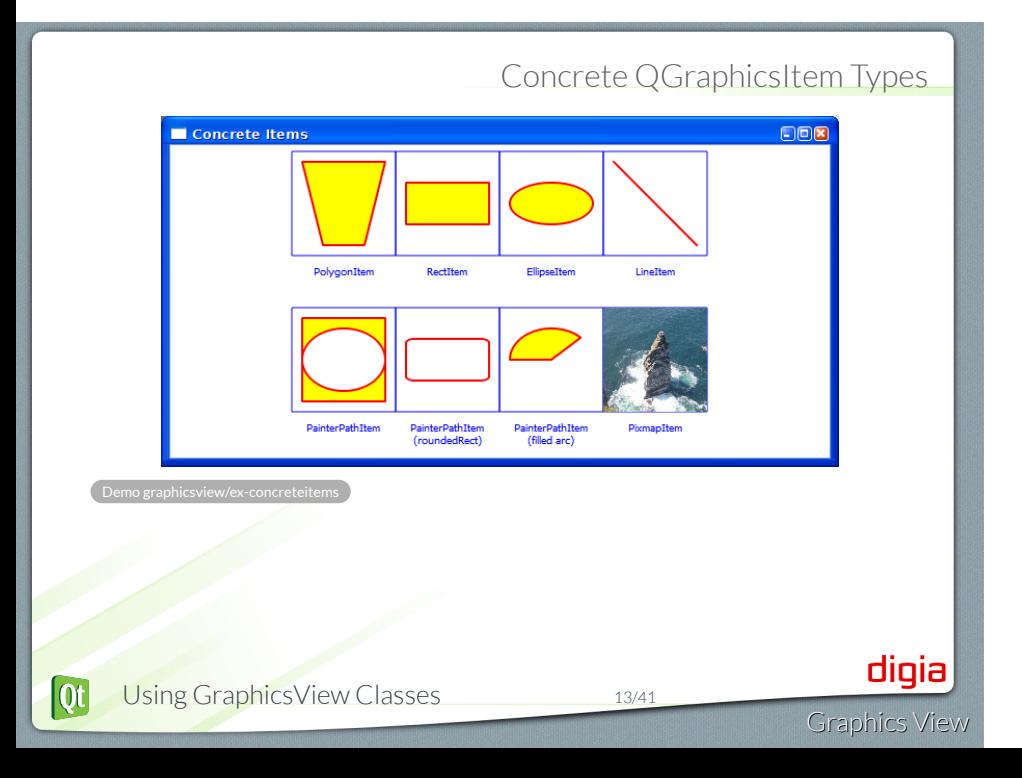

# QGraphicsItem important methods

- pos()
	- get the item's position in scene
- moveBy()
- moves an item relative to its own position.
- zValue()
- get a Z order for item in scene
- show(), hide() set visibility
- setEnabled(bool) disabled items can not take focus or receive events
- setFocus(Qt::FocusReason) sets input focus.
- setSelected(bool)
	- select/deselect an item
	- typically called from QGraphicsScene::setSelectionArea()

# Select, Focus, Move

- QGraphicsItem::setFlags()
	- Determines which operations are supported on an item
- QGraphicsItemFlags
	- QGraphicsItem::ItemIsMovable
	- QGraphicsItem::ItemIsSelectable
	- QGraphicsItem::ItemIsFocusable

item->setFlags(

**QGraphicsItem**::ItemIsMovable|**QGraphicsItem**::ItemIsSelectable);

# Groups of Items

- Any QGraphicsItem can have children
- QGraphicsItemGroup is an invisible item for grouping child items
- To group child items in a box with an outline (for example), use a QGraphicsRectItem
- Try dragging boxes in demo:

.Demo graphicsview/ex-concreteitems

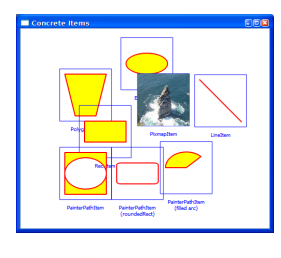

Using GraphicsView Classes 16/41

Parents and Children

- Parent propagates values to child items:
	- setEnabled()
	- setFlags()
	- setPos()
	- setOpacity()
	- etc...
- Enables composition of items.

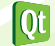

Module: Graphics View

- Using GraphicsView Classes
- Coordinate Systems and Transformations
- Creating Custom Items

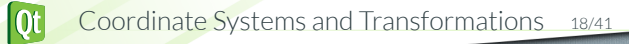

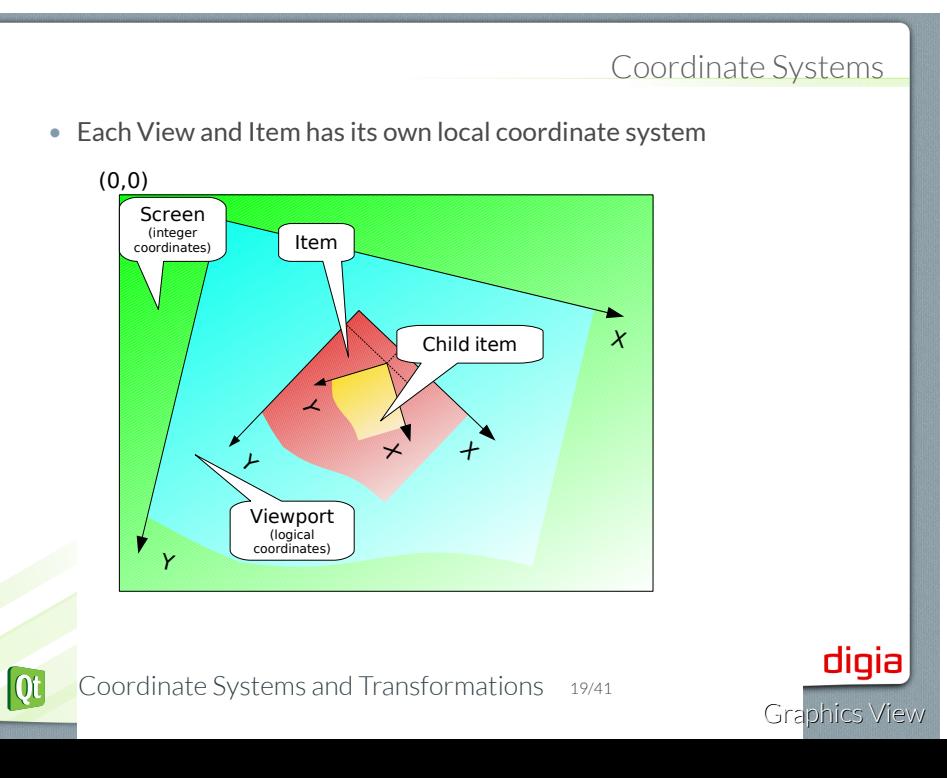

### **Coordinates**

- Coordinates are local to an item
	- Logical coordinates, not pixels
	- Floating point, not integer
	- Without transformations, 1 logical coordinate = 1 pixel.
- Items inherit position and transform from parent
- zValue is relative to parent
- Item transformation does not affect its local coordinate system
- Items are painted recursively
	- From parent to children

 $\overline{\text{ot}}$ 

• in increasing zValue order

# **QTransform**

Graphics View

- Coordinate systems can be transformed using QTransform
- QTransform is a 3*x*3 matrix describing a linear transformation from (x,y) to (xt, yt)

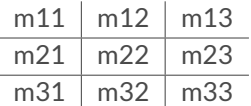

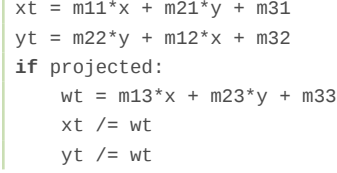

- *m*<sup>13</sup> and *m*<sup>23</sup>
	- Control perspective transformations
- **.** See Affine Transformations Wikipedia Article

### Common Transformations

Graphics View

digia

- Commonly-used convenience functions:
	- scale()
	- rotate()
	- shear()

 $\overline{\text{ot}}$ 

- translate()
- Saves you the trouble of defining transformation matrices

 $X_{-}$ 

- rotate() takes optional 2nd argument: axis of rotation.
	- Z axis is "simple 2D rotation"
	- Non-Z axis rotations are "perspective" projections.

Y Y∶

Z

### View transformations

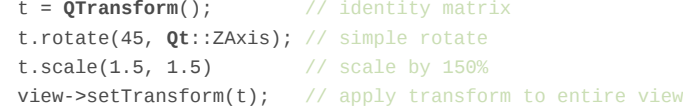

#### • setTransformationAnchor()

 $\overline{Qt}$ 

- An **anchor** is a point that remains fixed before/after the transform.
- AnchorViewCenter: (Default) The *center point* remains the same
- AnchorUnderMouse: The *point under the mouse* remains the same
- NoAnchor: Scrollbars remain unchanged.

### Item Transformations

- QGraphicsItem supports same transform operations:
	- setTransform(), transform()
	- rotate(), scale(), shear(), translate()

#### . **An item's effective transformation:** .

.The product of its own and all its ancestors' transformations

TIP: When managing the transformation of items, store the desired rotation, scaling etc. in member variables and build a QTransform from the identity transformation when they change. Don't try to deduce values from the current transformation and/or try to use it as the base for further changes.

Coordinate Systems and Transformations 24/41

 $|\mathbf{0}$ t

# **Zooming** • Zooming is done with view->scale() **void** MyView::zoom(**double** factor) { **double** width = matrix().mapRect(**QRectF**(0, 0, 1, 1)).width(); width  $*$ = factor; **if** ((width < 0.05) || (width > 10)) **return**; scale(factor, factor); } digia

Graphics View

### Mapping between Coordinate Systems

- Mapping methods are overloaded for QPolygonF, QPainterPath etc
	- mapFromScene(const QPointF&):
		- Maps a point from scene coordinates to item coordinates. Inverse: mapToScene(const QPointF&)
	- mapFromItem(const QGraphicsItem\*, const QPointF&)
		- Maps a point from another item's coordinate system to this item's. Inverse: mapToItem(const QGraphicsItem\*, const QPointF&).
	- Special case: mapFromParent(const QPointF&).

 $|0t|$ 

# Ignoring Transformations

- Sometimes we don't want particular items to be transformed before display.
- View transformation can be disabled for individual items.
- Used for text labels in a graph that should not change size when the graph is zoomed.

item->setFlag( QGraphicsItem::ItemIgnoresTransformations);

 $\overline{\text{ot}}$ 

digia

Graphics View

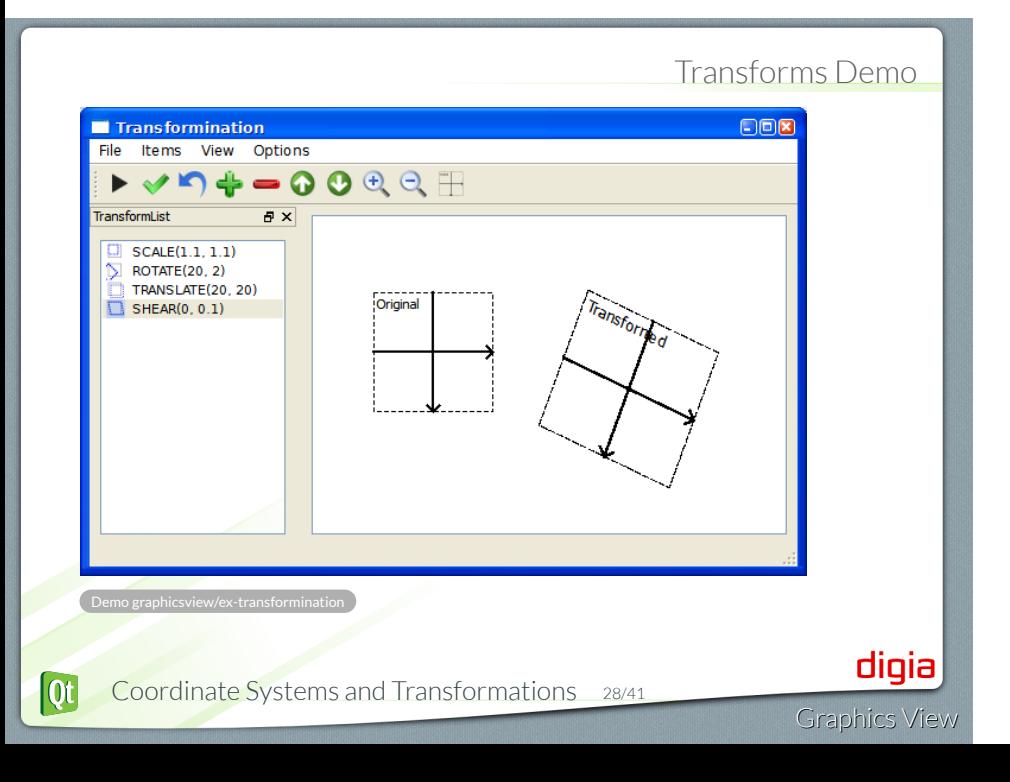

# Module: Graphics View

- Using GraphicsView Classes
- Coordinate Systems and Transformations
- Creating Custom Items

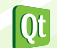

# Extending QGraphicsItem

QGraphicsItem pure virtual methods (required overrides):

- void paint()
	- Paints contents of item in local coordinates
- QRectF boundingRect()
	- Returns outer bounds of item as a rectangle
	- Called by QGraphicsView to determine what regions need to be redrawn
- QPainterPath shape() shape of item
	- Used by contains() and collidesWithPath() for collision detection
	- Defaults to boundingRect() if not implemented

Graphics View

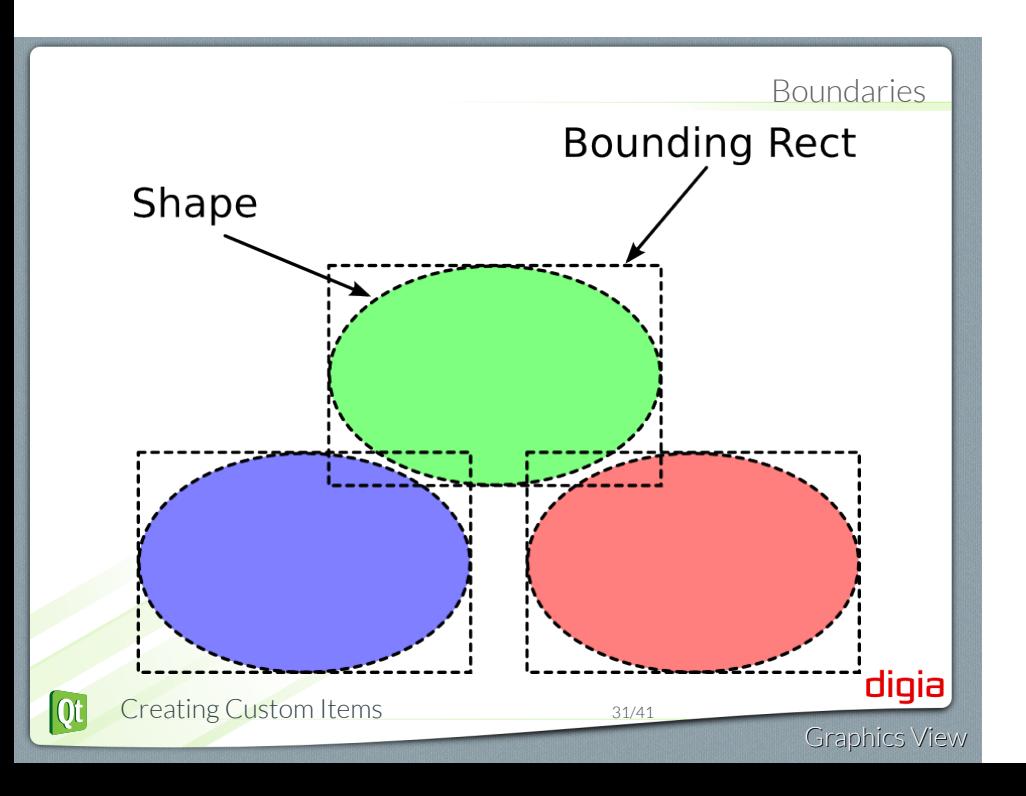

# Painting Items

- Item is in complete control of drawing itself
- Use standard QPainter drawing methods
	- QPen, QBrush, pixmaps, gradients, text, etc.
- No background to draw
- Dynamic boundary and arbitrary shape
	- Polygon, curved, non-contiguous, etc.

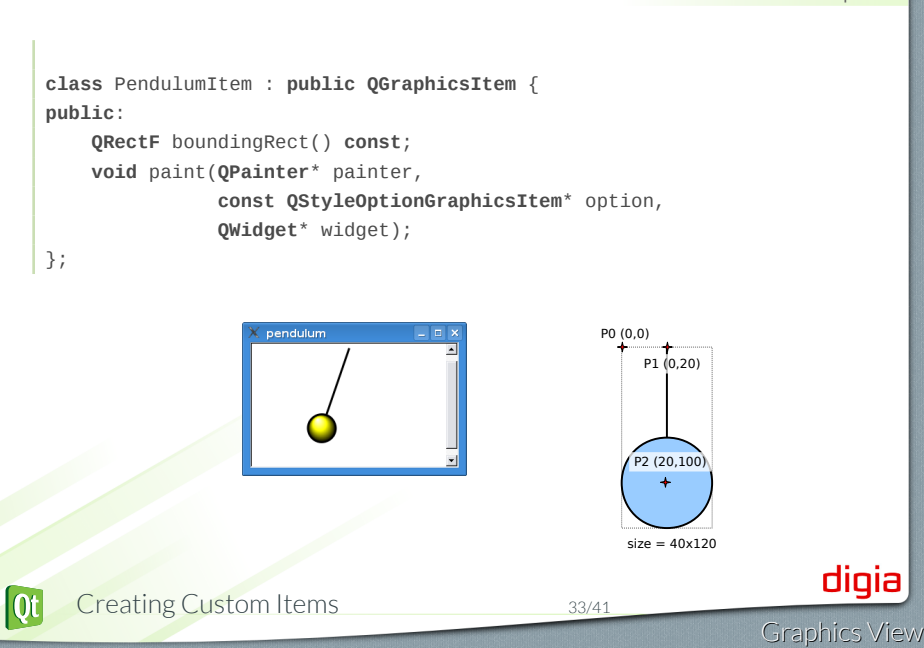

Custom Item example

### paint() and boundingRect()

```
• boundingRect() must take the pen width into consideration
   QRectF PendulumItem::boundingRect() const {
       return QRectF(-20.0 - PENWIDTH/2.0, -PENWIDTH/2.0,
                    40.0 + PENWIDTH, 140.0 + PENWIDTH );
   }
   void PendulumItem::paint( QPainter* painter,
      const QStyleOptionGraphicsItem*, QWidget*) {
      painter->setPen( QPen( Qt::black, PENWIDTH ) );
      painter->drawLine(0,0,0,100);
       QRadialGradient g( 0, 120, 20, -10, 110 );
       g.setColorAt( 0.0, Qt::white );
       g.setColorAt( 0.5, Qt::yellow );
       g.setColorAt( 1.0, Qt::black );
       painter->setBrush(g);
       painter->drawEllipse(-20, 100, 40, 40);
   }
                                                                    digia
|0t|Creating Custom Items 34/41
                                                               Graphics View
```
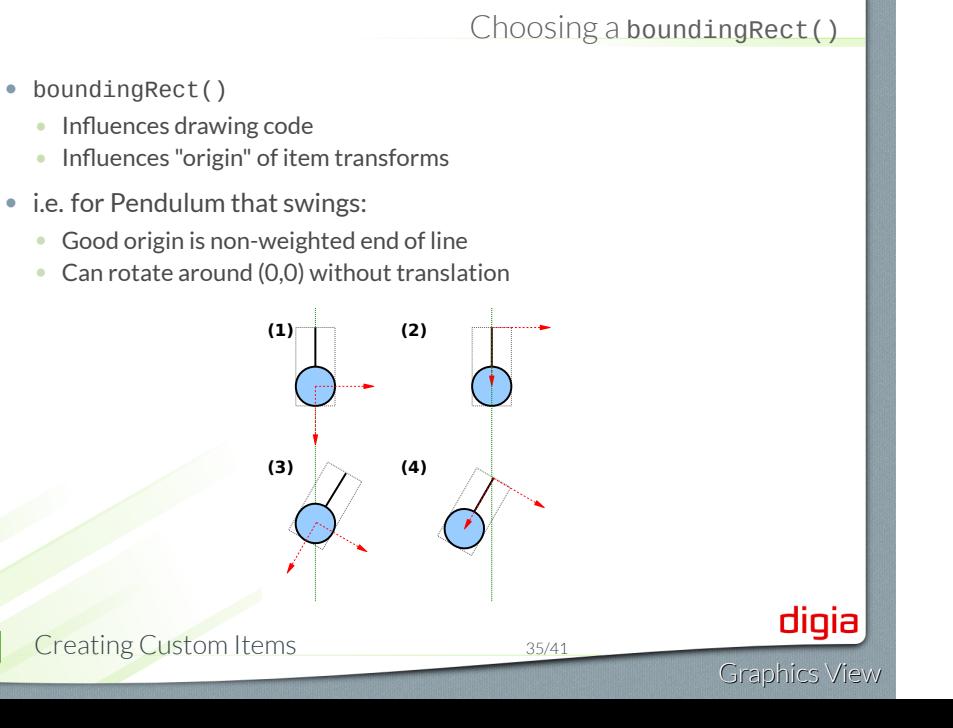

 $[Qt]$ 

## QGraphicsItemGroup

- Easier approach to making a Pendulum:
	- Extend QGraphicsItemGroup
	- Use other concrete items as elements, add as children
	- No need to override paint () or shape()

PendulumItem::PendulumItem(**QGraphicsItem**\* parent)

```
: QGraphicsItemGroup(parent) {
 m_line = new QGraphicsLineItem( 0,0,0,100, this);
 m_line->setPen( QPen( Qt::black, 3 ) );
 m_circle = new QGraphicsEllipseItem( -20, 100, 40, 40, this );
 m_circle->setPen( QPen(Qt::black, 3 ));
 QRadialGradient g( 0, 120, 20, -10, 110 );
 g.setColorAt( 0.0, Qt::white );
 g.setColorAt( 0.5, Qt::yellow );
 g.setColorAt( 1.0, Qt::black );
 m_circle->setBrush(g);
}
```
.Demo graphicsview/ex-pendulum

# Event Handling

- QGraphicsItem::sceneEvent(QEvent\*)
	- Receives all events for an item
	- Similar to QWidget::event()
- Specific typed event handlers:
	- keyPressEvent(QKeyEvent\*)
	- mouseMoveEvent(QGraphicsSceneMouseEvent\*)
	- wheelEvent(QGraphicsSceneWheelEvent\*)
	- mousePressEvent(QGraphicsSceneMouseEvent\*)
	- contextMenuEvent(QGraphicsSceneContextMenuEvent\*)
	- dragEnterEvent(QGraphicsSceneDragDropEvent\*)
	- focusInEvent(QFocusEvent\*)
	- hoverEnterEvent(QGraphicsSceneHoverEvent\*)

#### .**When overriding mouse event handlers:**

. . focus, move behavior will not work as expected. Make sure to call base-class versions, too. Without this, the item select,

 $|0t|$ 

а

### Event Handler examples

```
void MyView::wheelEvent(QWheelEvent *event) {
      double factor =
         1.0 + (0.2 * qAbs(event->delta()) / 120.0);
      if (event->delta() > 0) zoom(factor);else zoom(1.0/factor);
   }
   void MyView::keyPressEvent(QKeyEvent *event) {
      switch (event->key()) {
        case Qt::Key_Plus:
            zoom(1.2);
            break;
        case Qt::Key_Minus:
            zoom(1.0/1.2);
            break;
        default:
            QGraphicsView::keyPressEvent(event);
      }
   }
                                                                digia
|0t|Creating Custom Items 38/41
                                                           Graphics View
```
### Collision Detection

- Determines when items' shapes intersect
- Two methods for collision detection:
- collidesWithItem(QGraphicsItem\* other)
- collidingItems(Qt::ItemSelectionMode)
- shape()
	- Returns QPainterPath used for collision detection
	- Must be overridden properly
- items()
	- Overloaded forms take QRectF, QPolygonF, QPainterPath
	- Return items found in rect/polygon/shape

### Lab: Corner drag button

- Define a QGraphicsItem which can display an image, and has at least 1 child item, that is a "corner drag" button, permitting the user to click and drag the button, to resize or rotate the image.
- Start with the handout provided in graphicsview/lab-cornerdrag
- Further details are in the readme.txt in the same directory.

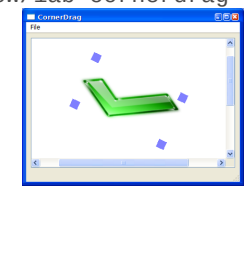

Graphics View

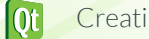

© Digia Plc.

Digia, Qt and the Digia and Qt logos are the registered trademarks of Digia Plc. in Finland and other countries worldwide.

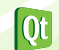

Creating Custom Items 41/41